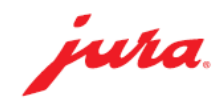

# 如何製作咖啡

### 所需用品:

- 咖啡豆(加入咖啡豆槽)
- 清水(加進水箱)

此快速參考指南並不代 替《A1使用說明書》。請 確保閣下首先讀畢與留 意有關的安全資訊及提 示,以免發生意外。

»屏幕顯示«

#### 按 »咖啡濃度« 指示燈以選擇濃度 於咖啡出口管道下放置咖啡杯

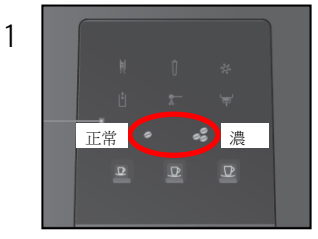

# 選擇»咖啡飲品« 圖示

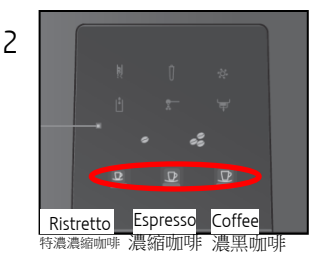

# 永久更改個人化的飲品設定

按 » Espresso (濃縮咖啡)« 圖示約 3 秒 於咖啡出口管道下放置咖啡杯

» Ristretto(特濃濃縮咖啡) « 與 » Coffee (濃黑咖啡) « 圖示亮起

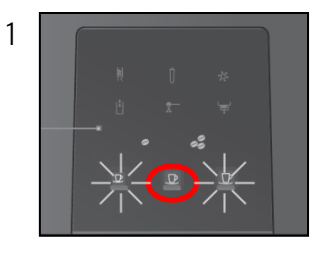

#### 圖示亮起

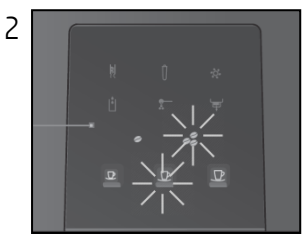

# 當咖啡份量足夠時,按» Espresso(濃縮咖啡) « 圖示

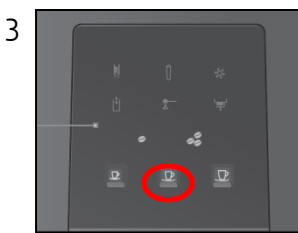